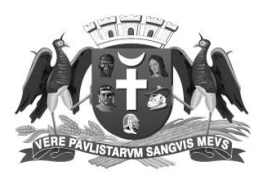

## **PREFEITURA DE GUARULHOS SECRETARIA DE EDUCAÇÃO**

Em 30 de abril de 2021.

## **Memorando Circular nº 52/2021 – DOEP - SESE02**

Aos Gestores de Escolas da Prefeitura de Guarulhos

**Assunto:** Inserção do quantitativo de estudantes que utilizam o sistema Braille no Sistema PDDE Interativo/SIMEC.

A Secretaria de Educação, por meio do Departamento de Orientações Educacionais e Pedagógicas – DOEP, informa que a ferramenta Acessibilidade, disponível no sistema PDDE Interativo/SIMEC, apresenta o quantitativo de estudantes cegos registrados no censo escolar de 2020 para que as escolas confirmem ou alterem os dados. Portanto, a escola deve acessar e confirmar se há usuários do sistema Braille no Ensino Fundamental em 2021. O sistema ficará aberto até **07/05/2021.**

Para inserir o quantitativo de estudantes que utilizam o sistema Braille as escolas deverão acessar o PDDE Interativo em [http://pddeinterativo.mec.gov.br,](http://pddeinterativo.mec.gov.br/) efetivar o login utilizando o CPF e a senha e:

- ➢ Clicar na aba "Livro", localizada na parte superior da tela;
- ➢ Informar o Código INEP e clicar em pesquisar;
- ➢ Clicar no ícone que está localizado na coluna "Ação", no final da página;
- ➢ Clicar no botão "Acessar NOVAS FUNCIONALIDADES" e a escola será redirecionada para o SIMEC;
- ➢ Em seguida, será apresentada a tela referente ao módulo Acessibilidade, onde a escola deverá confirmar ou alterar o quantitativo de estudantes que utilizam o sistema Braille para cada ano. Selecione o ano da previsão de atendimento: \*2021.
- ➢ Informe se há na escola estudantes que utilizam o sistema Braille. Caso haja estudantes que utilizem o sistema Braille, selecione a opção SIM. • Caso não tenha estudantes que utilizem o sistema Braille, selecione a opção NÃO;
- ➢ Ao selecionar a opção sim, novos campos serão abertos para preenchimento. A escola deverá confirmar ou alterar os dados apresentados;
- ➢ Após a confirmação ou alteração clique no botão SALVAR. Ao clicar em salvar será apresentada a seguinte mensagem ''Operação realizada com sucesso''.

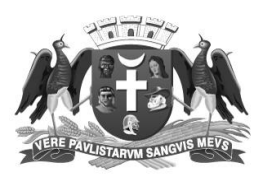

## **PREFEITURA DE GUARULHOS SECRETARIA DE EDUCAÇÃO**

Qualquer dúvida, entrar em contato com a Divisão Técnica de Currículo e Análise de Materiais Pedagógicos pelos telefones (11) 2475-7317/2475-7300 ramal 7486 ou pelo e-mail curriculo.doep@guarulhos.sp.gov.br.

Atenciosamente,

anget.Cidamedi

Solange Turgante Adamoli Diretora de Departamento

De acordo,

Fábia Aparecida Costa Subsecretária de Educação